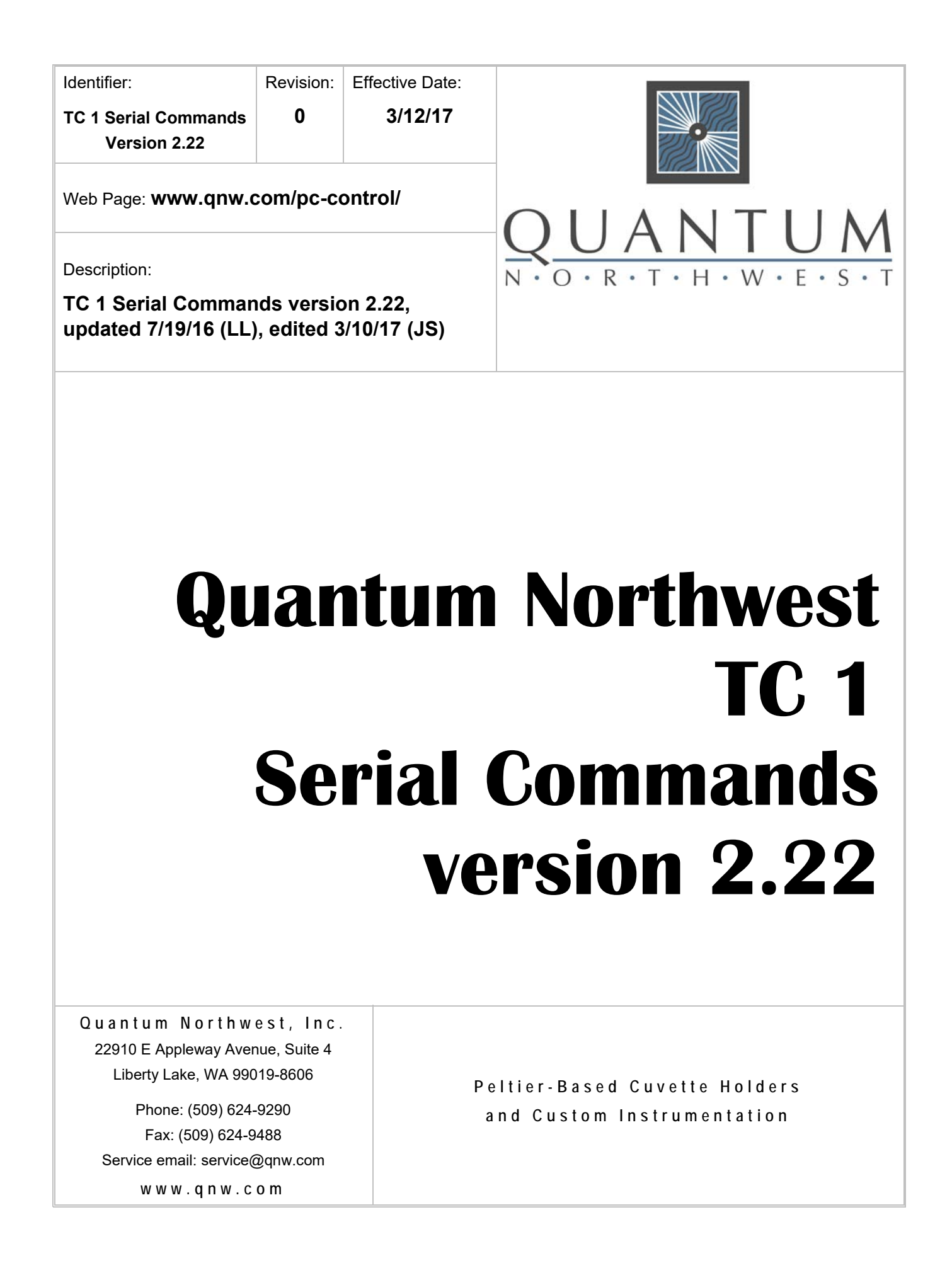

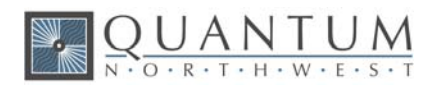

# **1. Serial Communications for the TC 1 Temperature Controller**

#### 7/19/2016

**Note:** This document provides the serial communications protocols for version 2.22 of the firmware on the TC 1 family of controllers.

**TC 1/Single** – for single cuvette holders such as the t2 Sport, Versa 20, Luma 40, CD 250 and Flash 300;

**TC 1/Dual** – for dual independent control for sample and reference cuvettes of the t2x2 Sport and Versa 20x2;

**TC 1/Multi** – for multi-position sample changers such as the qCHANGER 6 and the Turret 6.

The version number and the ID (see below) are shown briefly on the display when the temperature controller is turned on. This initial display can be repeated by pressing the down arrow on the front panel of the controller.

All functions of the temperature controller can be managed from a computer, using the command set described below. If you purchased your unit as a component of a spectrometer from certain manufacturers, this feature may be implemented through traditional RS232 serial connectors on the computer, or the spectrometer and on the controller. In this case they will be connected by a standard 15-pin serial extension cable (male connector on one end and female on the other). No driver installation should be needed. Otherwise the serial linkage will be established through a USB connection between the computer and the controller. In this case the controller includes electronics which convert the USB connection to a serial communications port. However, for the port to be available to programs on the computer, it will be necessary to load driver software.

#### **CAUTION**

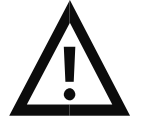

**Caution -** It is important that the driver software be loaded before connecting a USB cable between the controller and the computer. Contact Quantum Northwest for further information.

Quantum Northwest offers the **T-App** control program written specifically for control of all functions of the temperature controller and to track temperature as a function of time. The resulting data can be saved to a text file (two columns, time and temperature, tab delimited) or copied and pasted directly into another program (such as Microsoft Excel). If you expect to create software or firmware that communicates with a **TC 1** controller, **T-App** may prove extremely useful for preliminary testing of controller commands.

In programming for the **TC 1** controller, one must adhere to the conventional notation: 8/N/1.

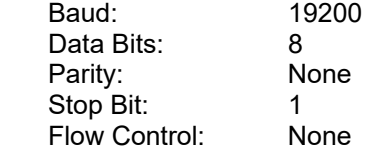

For many of the commands listed below, the controller returns information in response to the command. All commands and responses are delineated by left and right square brackets ( [ ] ). Any text sent to the

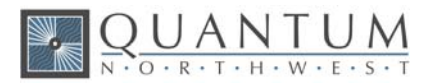

controller not enclosed within brackets will be ignored. In this document, an ellipsis (…) is used to distinguish responses from commands.

**Note:** The format of the commands is shown below.

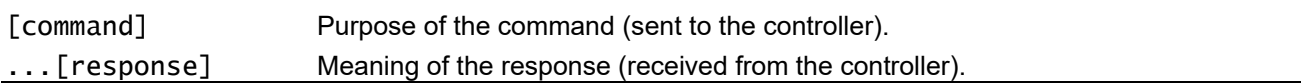

# **1.1. Sample Holder ID Number**

[F1 ID ?] What is the ID number of the sample holder being controlled? ...[F1 ID 14] ID is 14.

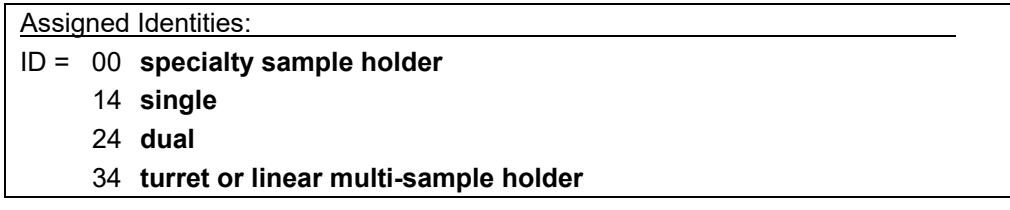

### **1.2. Controller Firmware Version**

[F1 VN ?] What is the **V**ersion **N**umber of the controller firmware? ... [F1 VN 2.22] The controller firmware version number is 2.22.

### **1.3. Stirrer**

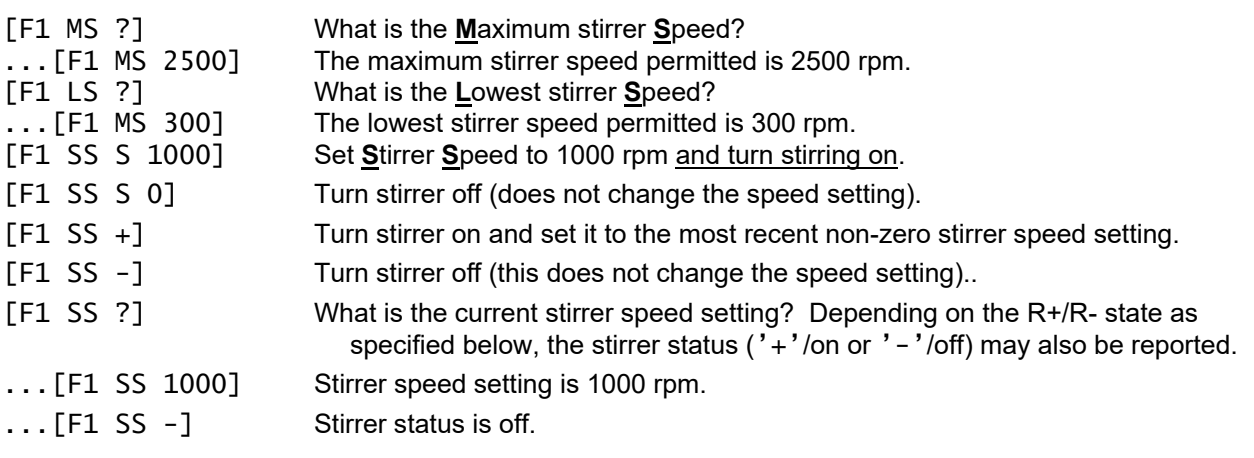

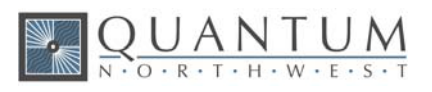

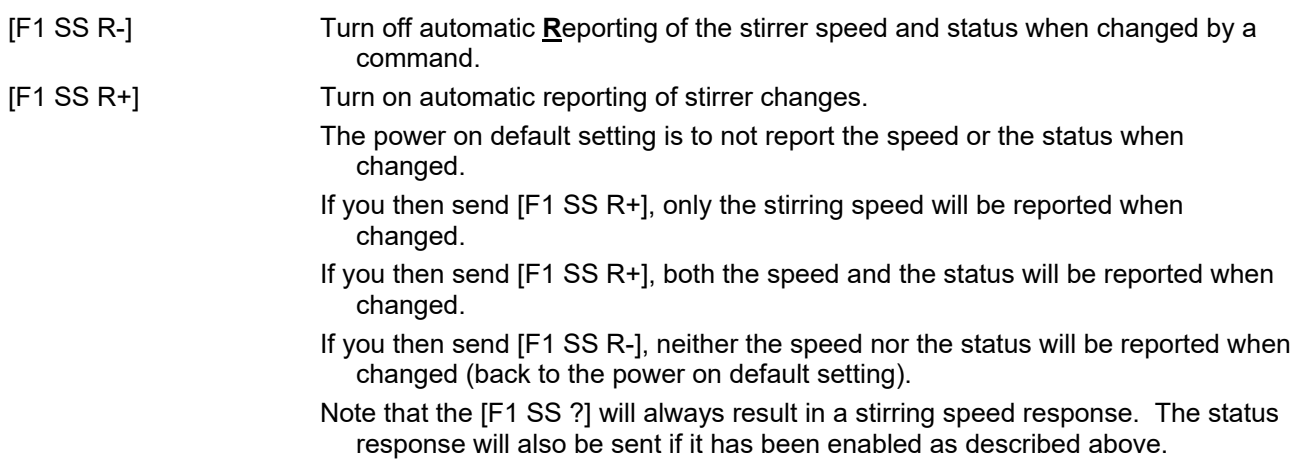

# **1.4. Temperature Control**

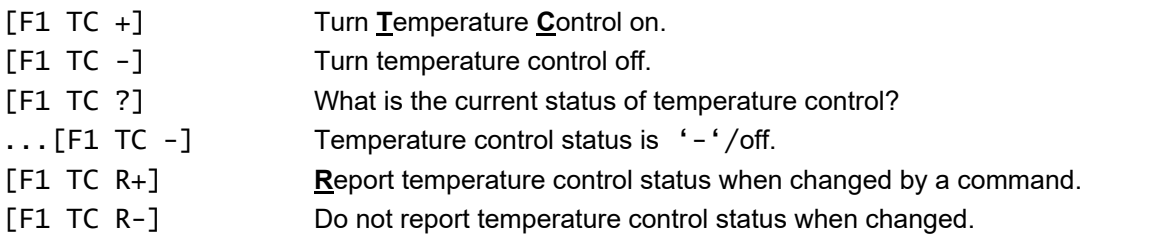

# **1.5. Target Temperature**

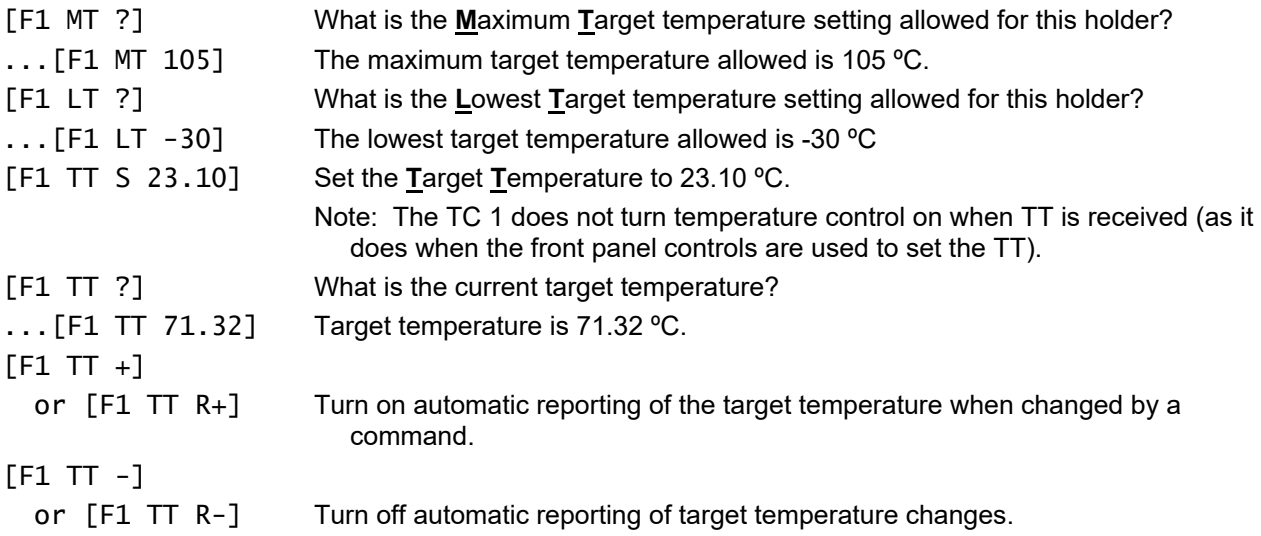

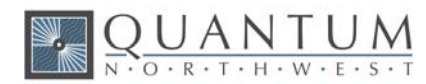

## **1.6. Instrument Status**

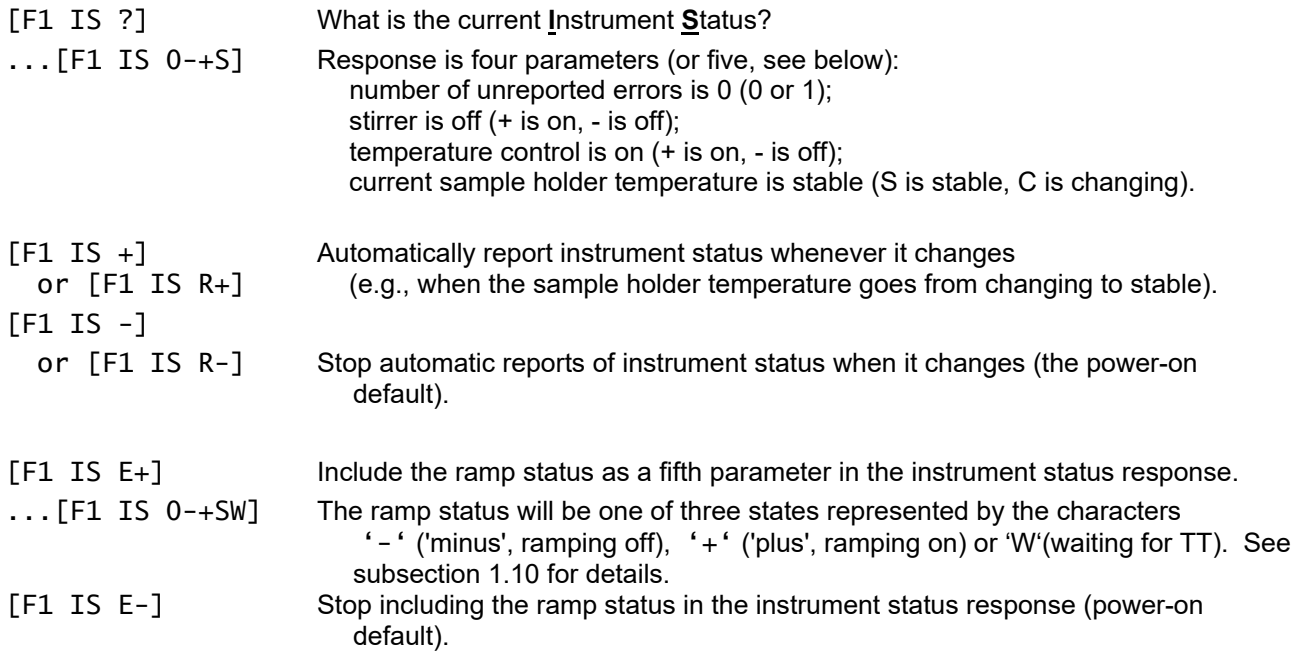

# **1.7. Current Sample Holder Temperature**

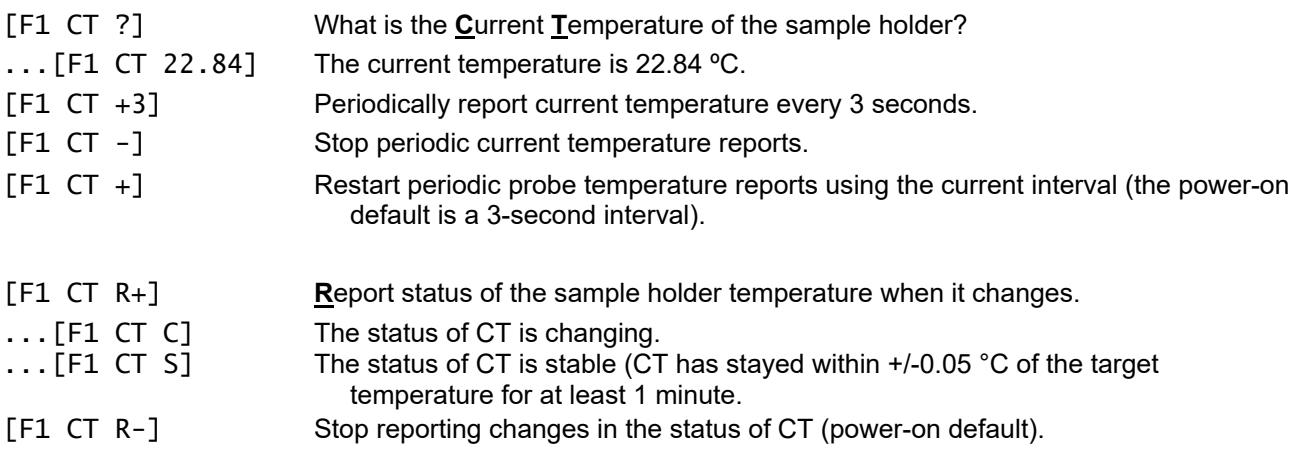

# **1.8. Error Reporting**

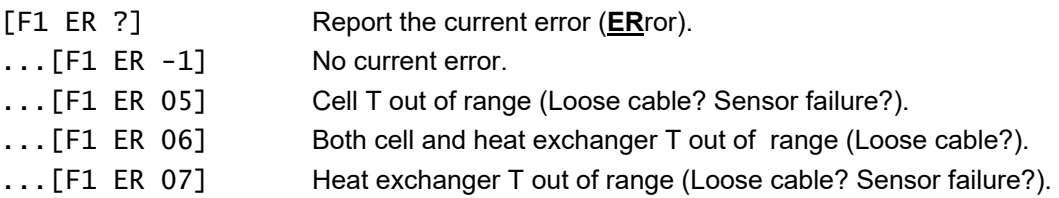

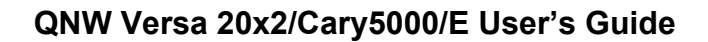

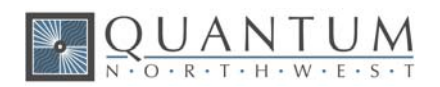

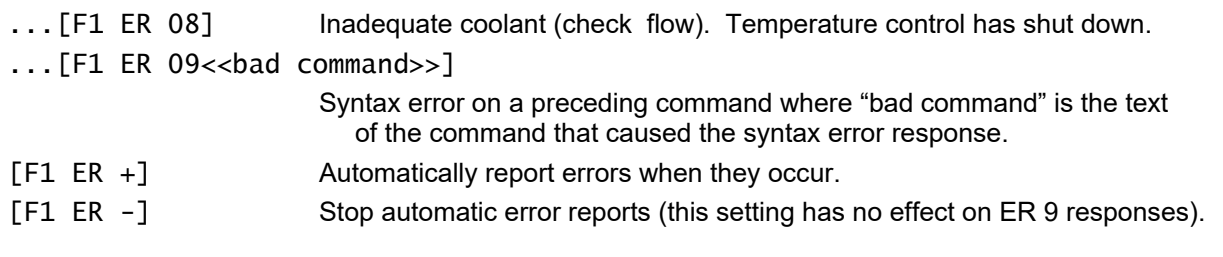

# **1.9. Probe Status and Temperature**

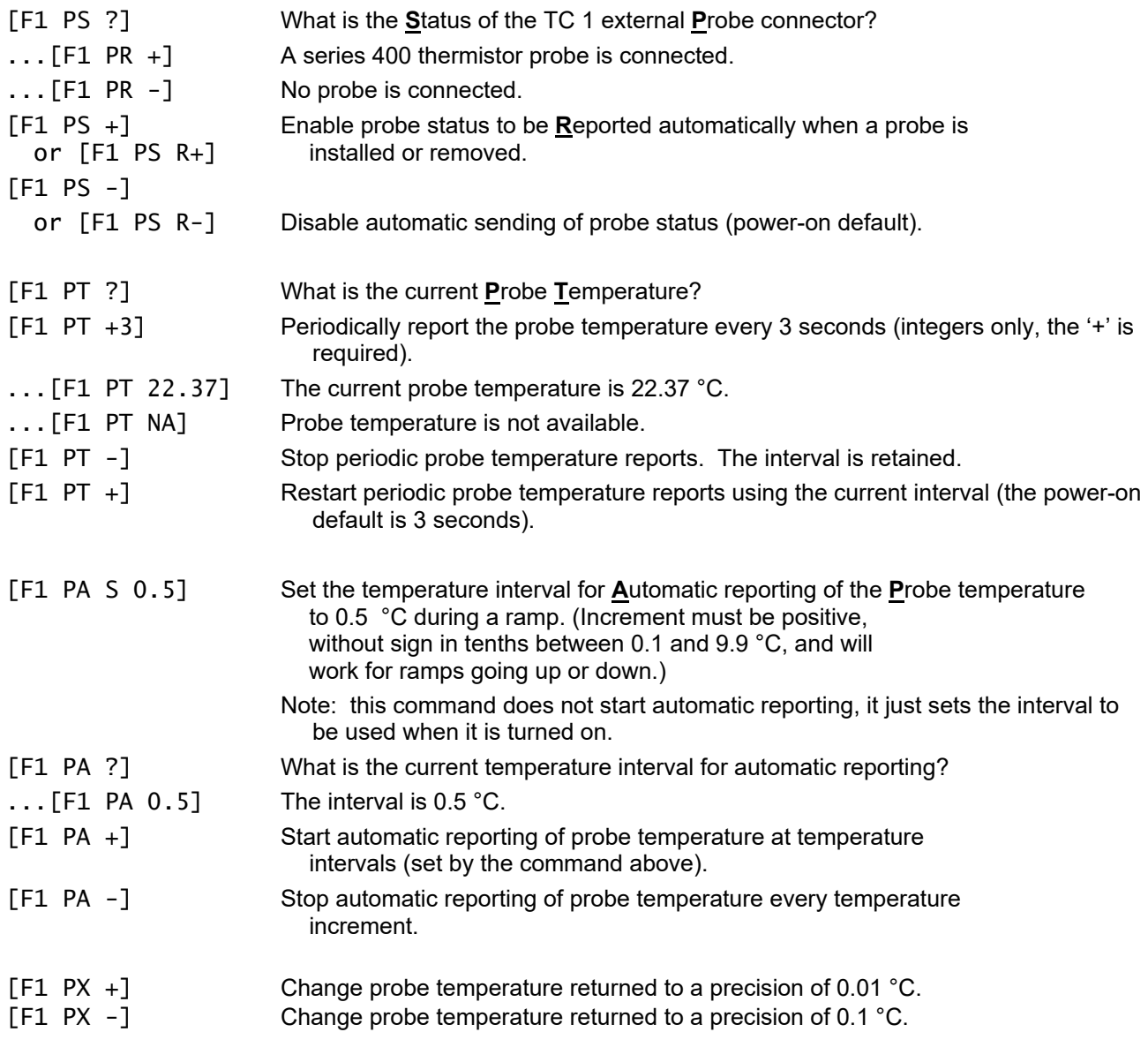

Note: Since probe temperatures are always reported to 0.01 °C by the TC 1 controller, these last two commands have no effect. They are included to maintain compatibility with customer software /

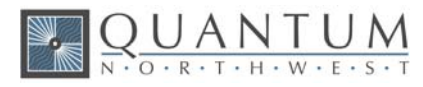

firmware based on the older TC 125, TC 225 and TC 425 temperature controllers (i.e., they will not cause an [F1 ER 9 <<….>>] report – see command class 8).

Note: Except for [F1 PS ?] and [F1 PS R(+/-)], any probe related command issued when a probe is not connected to the TC 1 will result in the warning response [F1 NOPROBE].

### **1.10. Temperature Ramping**

[F1 RR S 0.50] Sets the ramp rate to 0.50 °C/minute. This command also sets the ramp status to 'W'/ waiting mode (see below). With the exception of 0 the ramp rate must be in the range 0.01 to 10; otherwise an ER9 reply will be returned by the controller, the ramp rate will be set to the nearest allowed value, and the controller will send a second response specifying the ramp rate that was set.

[F1 RR S 0]

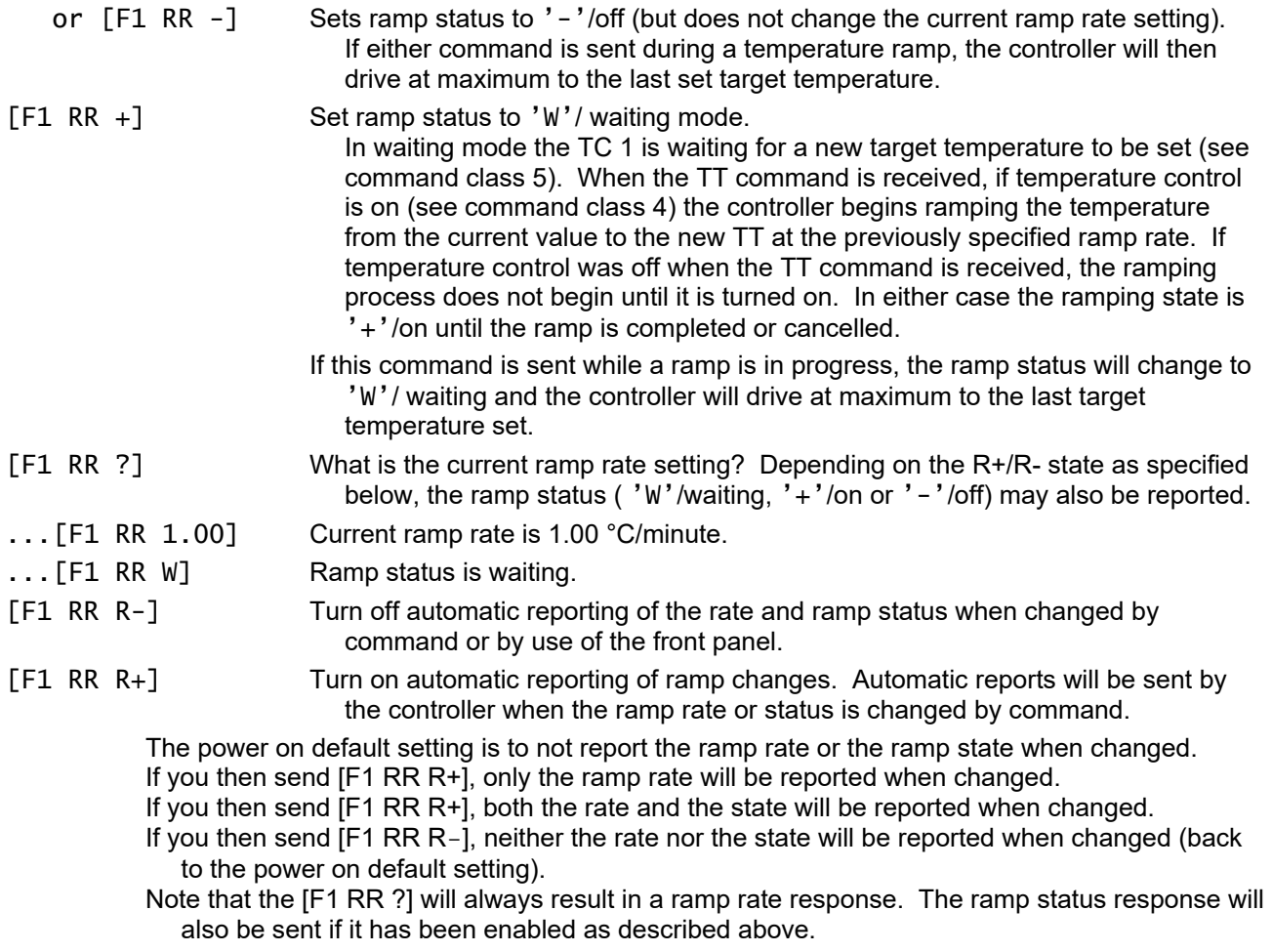

The following seven commands, are accepted by and work with the TC 1. They are provided mainly to maintain compatibility with control software/firmware developed for use with the older TC 125/225/425 family of temperature controllers.

There are no corresponding reference commands (see command class 13) for the TL commands.

[F1 TL +] Ramp the sample and reference identically.

[F1 TL -] or.

- [F1 TL 0] Ramp the sample and reference independently (the power on default).
- $[F1 RS S #]$ ,  $[F1 RS ?]$  Set or query the RS parameter (# is a positive integer).

 $[F1 RS S #]$ ,  $[F1 RS ?]$  Set or query the RT parameter (# is a positive integer).

RS and RT provide an alternate method of setting the ramp rate.

- If the last set command for RS or RT results in both set to positive values (even if the actual setting is not changed by the command), they are used to calculate RR for actual use by the firmware and the ramp status is set to 'W'/waiting.
- If ramp status is 'W'/waiting or '+'/ramping, setting both RS and RT to 0 will change the status to '-'/off (but will not change the ramp rate setting).

To Ramp the temperature:

- 1. equilibrate at the starting temperature;
- 2. set the ramp rate;

 $\underbrace{\mathsf{U} \mathsf{A} \mathsf{N} \mathsf{T} \mathsf{U} \mathsf{N}}_{\textcolor{blue}{\mathsf{O}} \textcolor{red}{\cdot} \mathsf{R} \textcolor{red}{\cdot} \mathsf{T} \cdot \mathsf{H} \textcolor{red}{\cdot} \mathsf{W} \cdot \mathsf{F} \textcolor{red}{\cdot} \mathsf{S}}$ 

3. set a new target temperature (command class 5).

The target temperature may be above or below the current temperature; as soon as it is set, the ramp will begin, up or down, to that new target.

After reaching the target, the controller will hold at that temperature. At any time a new ramp rate and target temperature can be set to start a new ramp.

Once the ramp is completed, if you want to start another ramp (even using the same ramp rate) you must send the ramp rate set command. Otherwise, setting a new target temperature will cause the controller to drive at maximum to the new target.

#### **Note:** The following details aid in running T-App.

- 1. The minimum settable ramp rate (using the [F1 RR S #] command) is 0.01 °C/minute. The maximum is 10 °C/min.
- 2. For higher ramp settings, the observed rate may be lower than that specified or it may be nonlinear over part of the temperature range because the maximum possible rate of heating or cooling is limited (and dependent on the ramp direction as well as on the temperature).
- 3. For compatibility with the TC 125/225/425 family of controllers, when the ramping process is completed the controller will send an [F1 TT #] response, where # will be the target temperature used to start the ramp. Depending on automatic reply settings, an [F1 RR -] and/or [F1 IS 0++C-] response may also be sent by the TC 1.
- 4. When the ramp status is '+'/On, sending a [F1 TT S #] command or a [F1 TC -] command will change the ramp status to '-'/Off.

### **1.11. Heat Exchanger Temperature**

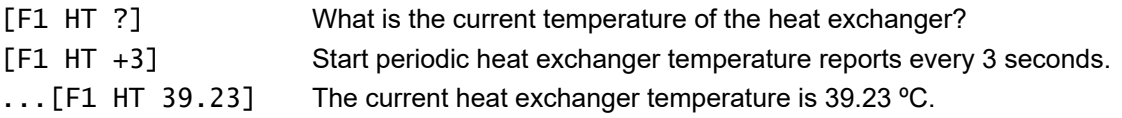

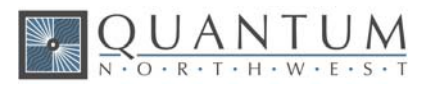

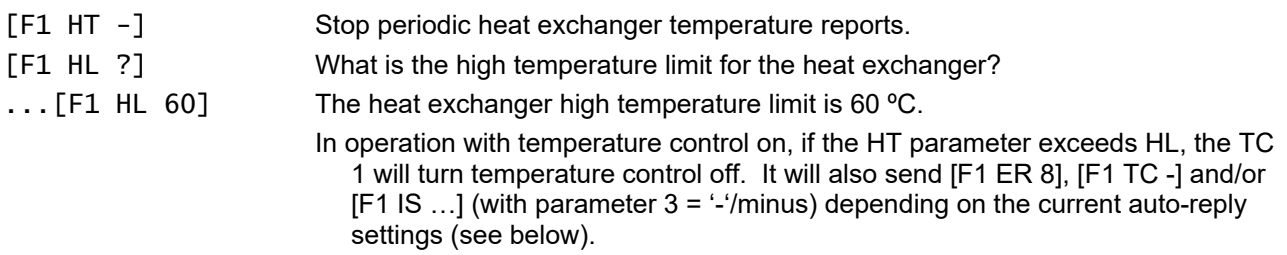

## **1.12. Cell Changing**

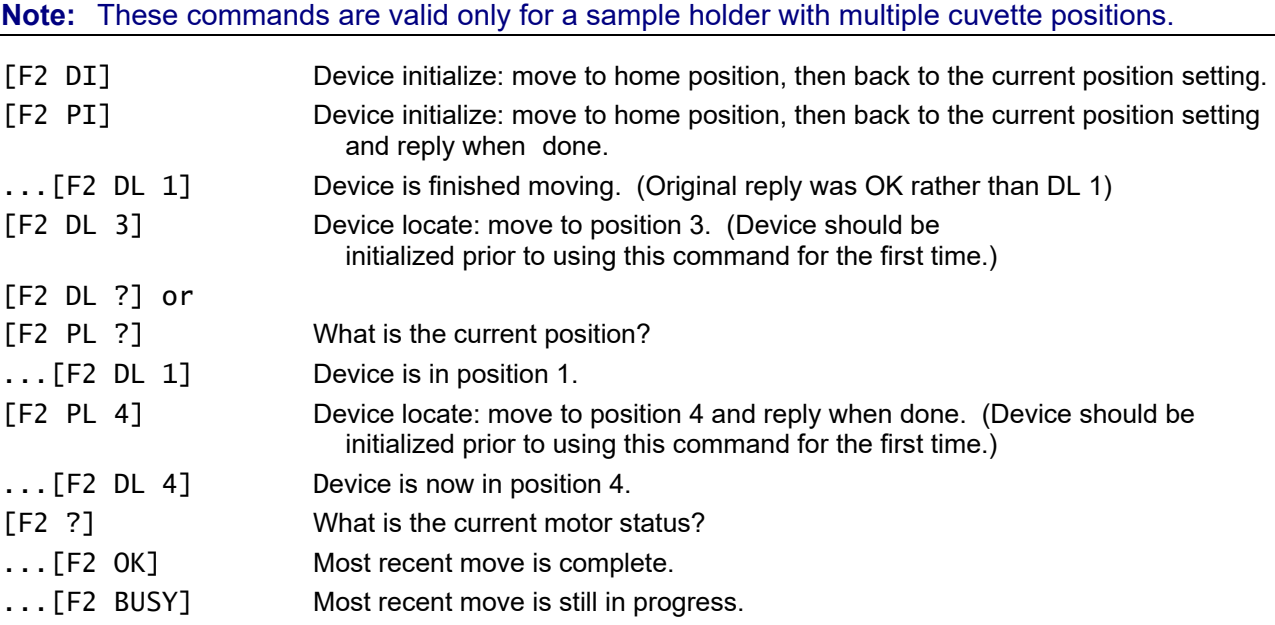

### **1.13. Reference Cuvette**

**Note:** These commands are valid only for systems with two independently-controlled sample holders. Otherwise, they will cause an ER 9 response.

#### [R1 ...]

To control and monitor the temperature and status of the reference cuvette using a Dual Temperature Controller, use any commands in subsections 1.1-1.8, 1.10 and 1.11, substituting R1 for F1. There are no corresponding [R1 …] commands for command classes 1.9 and 1.12.

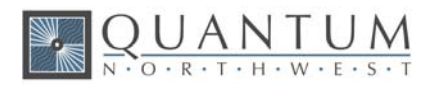

## **1.14. Front Panel Controls**

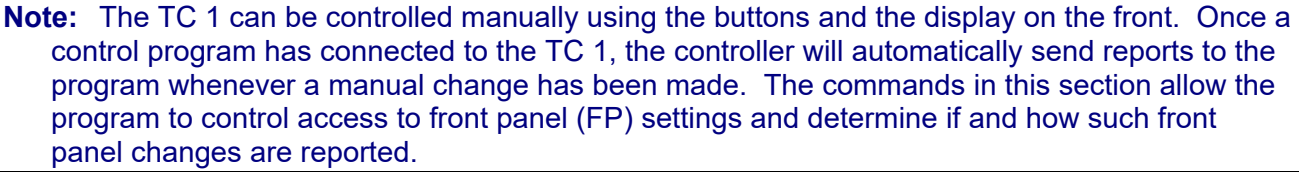

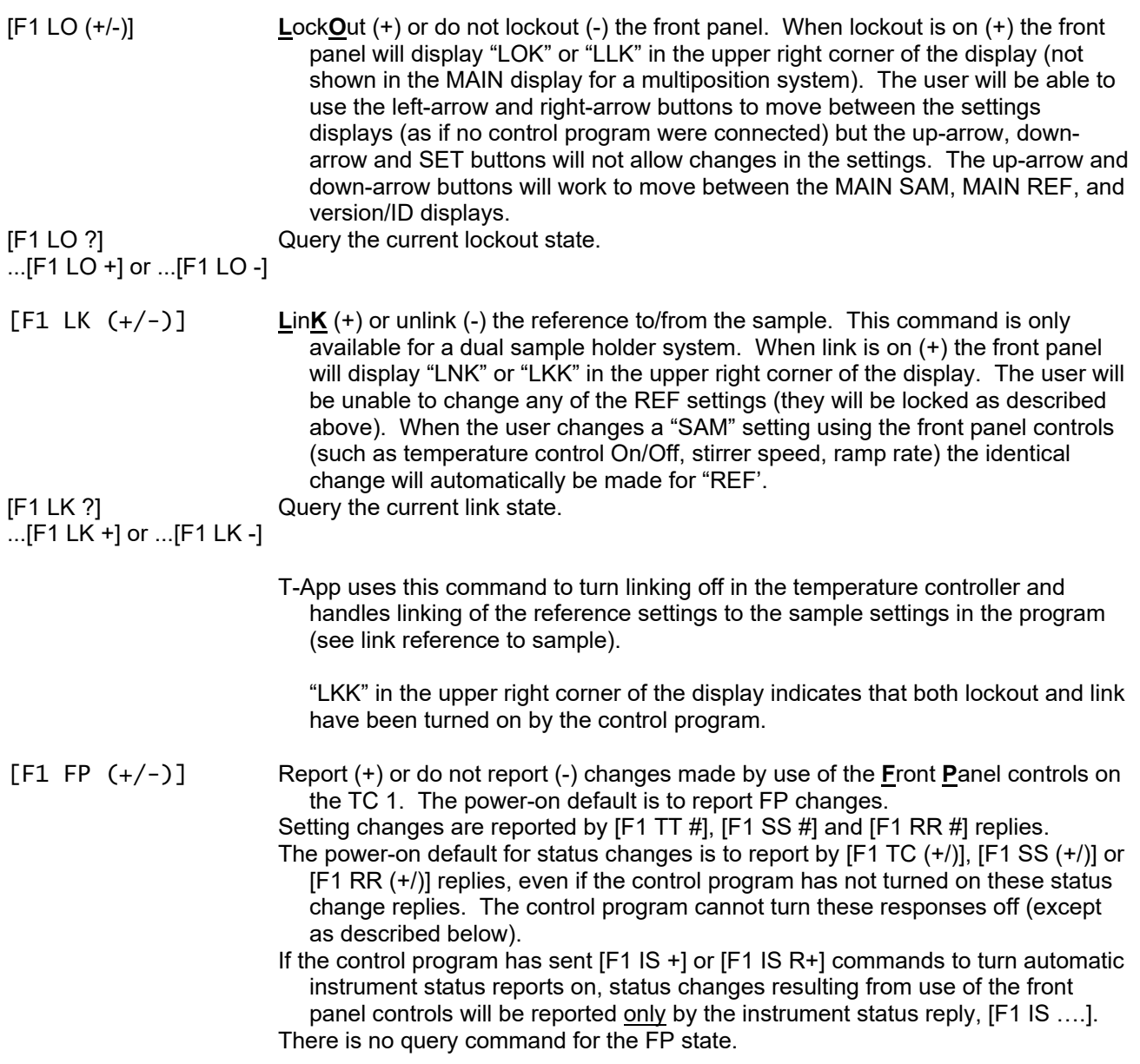